# **PENGATURAN INTERNET**

 $\frac{1}{\sqrt{2}}$ 

# *Mengaktifkan koneksi internet*

#### *Cara 1*

- Masuk menu, Silahkan pilih setelan  $\bullet$
- Klik selengkapnya  $\bullet$

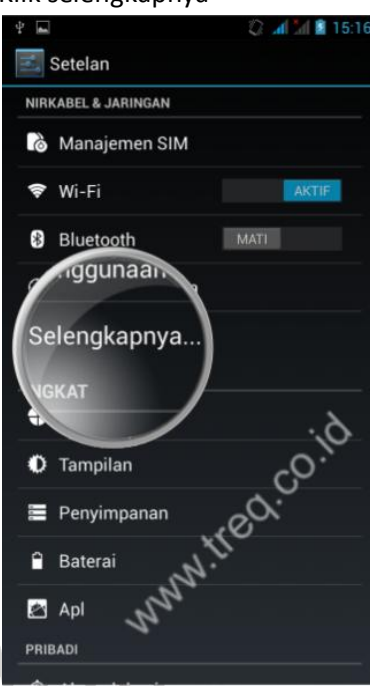

Klik jaringan seluler

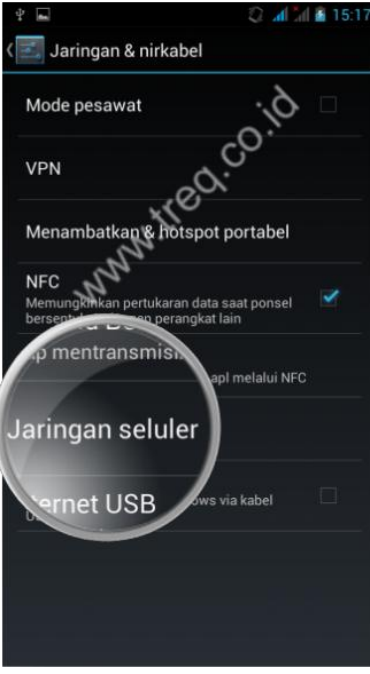

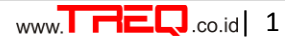

.co.id

Pilih sambungan data, dan pilih salah satu koneksi data yang akan di gunakan(Jika Dual Sim)  $\bullet$ 

ಸ

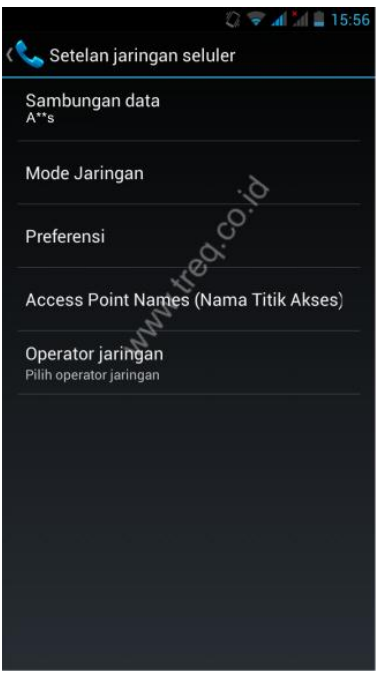

#### *Cara 2*

- Masuk menu, Silahkan pilih setelan
- Klik Manajemen SIM

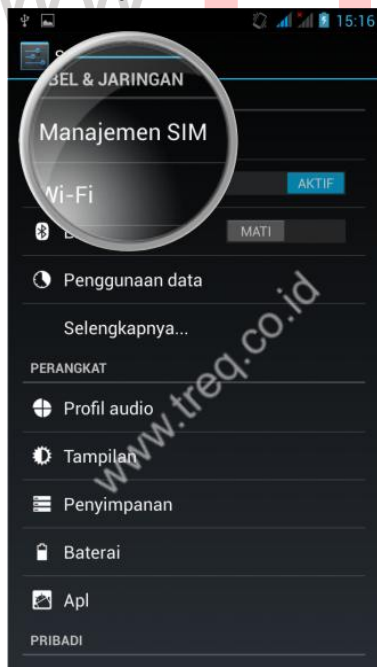

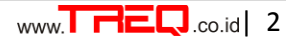

.co.id

Pada sambungan data pilih salah satu koneksi data yang akan di gunakan (Jika Dual Sim)  $\bullet$ 

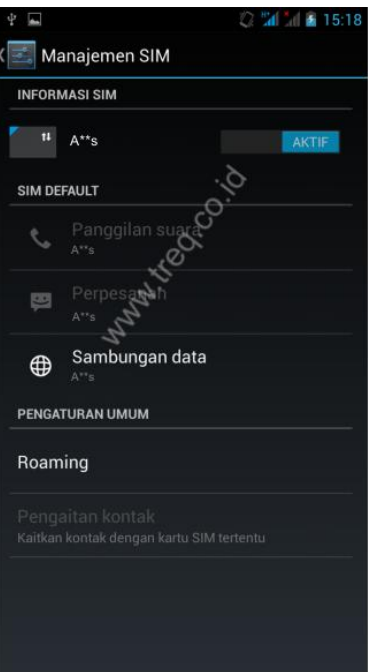

## *Cara 3*

- Pada Menu awal
- Tahan dan geser kebawah, pada jendela menu/antar muka utama
- Klik icon sambungan data dan pilih salah satu koneksi data yang akan di gunakan (Jika Dual Sim)

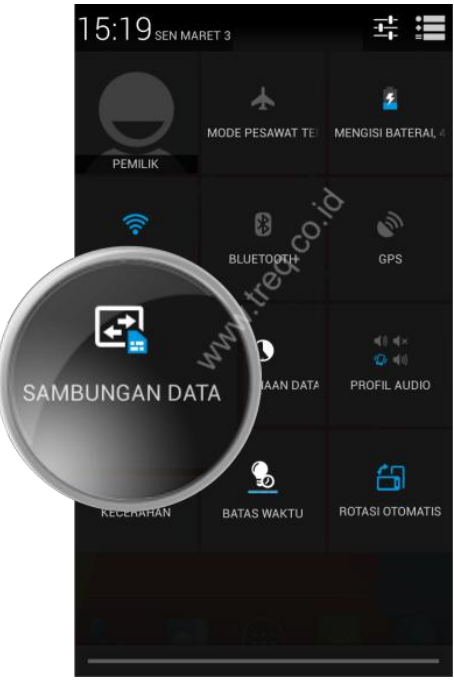

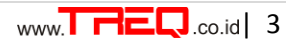

# *Menonaktifkan koneksi internet*

## *Cara 1*

- Masuk menu, Silahkan pilih setelan  $\bullet$
- 

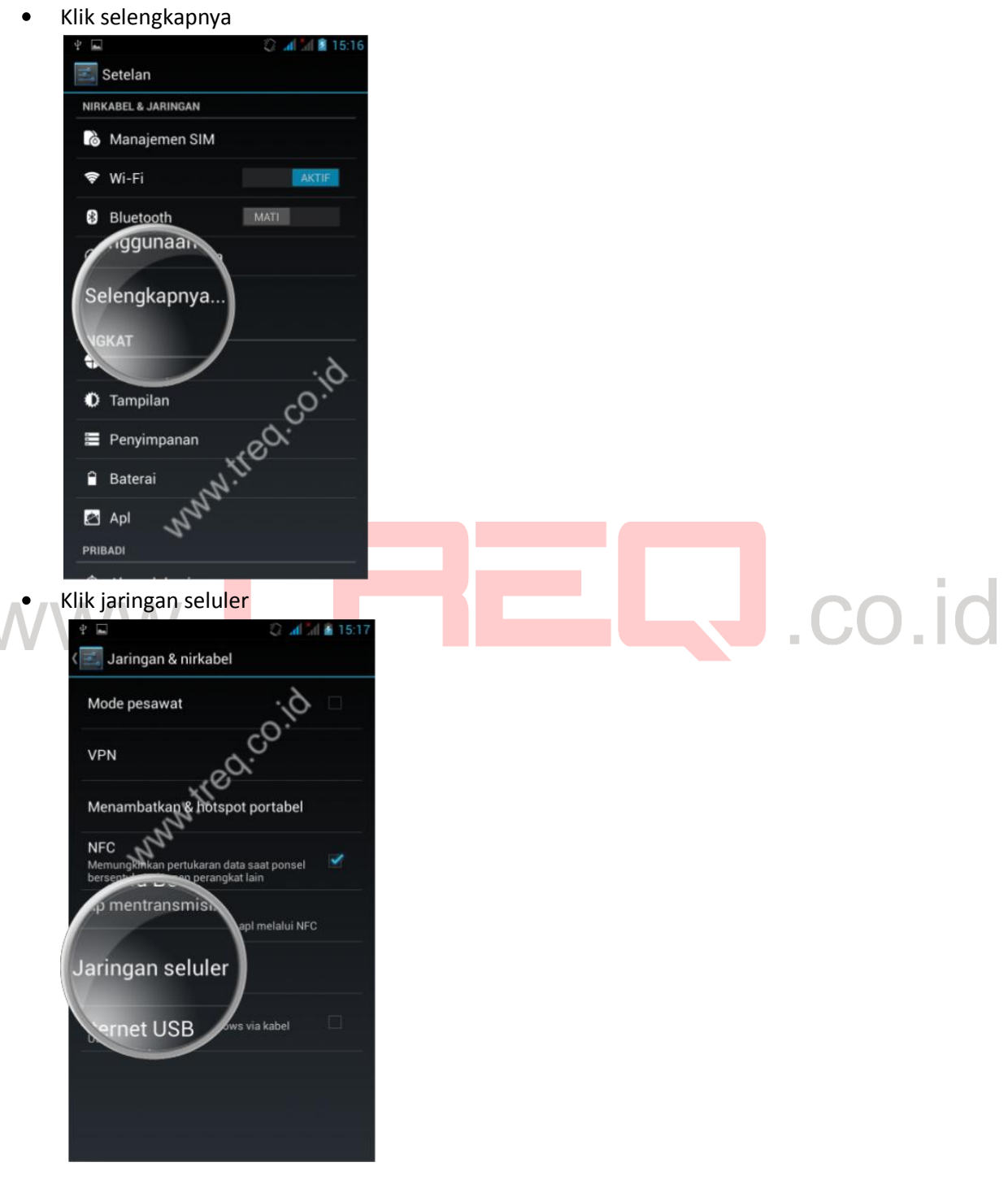

Pada sambungan data, pilih nonaktifkan koneksi data, untuk mematikan koneksi internet.  $\bullet$ 

 $\overline{\circ}^{\circ}$ 

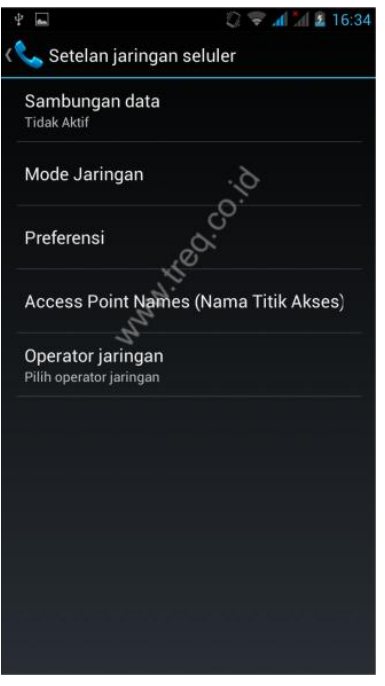

#### *Cara 2*

Masuk menu, Silahkan pilih setelan Klik Pengaturan/Manajemen SIM $d \times 18$  15:1

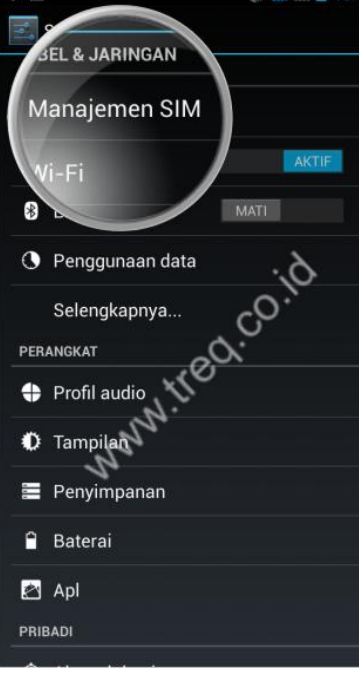

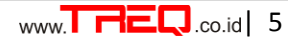

.co.id

Pada sambungan data, pilih nonaktifkan koneksi data, untuk mematikan koneksi internet.  $\bullet$ 

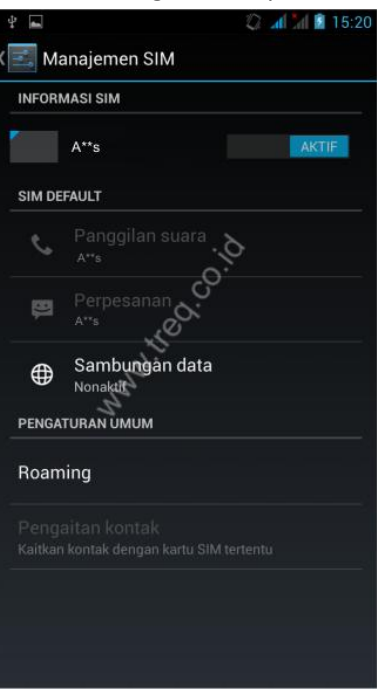

### *Cara 3*

- Pada Menu awal
- Tahan dan geser kebawah, pada jendela menu/antar muka utama
- Klik icon sambungan data dan pilih nonaktifkan koneksi data, untuk mematikan koneksi internet.

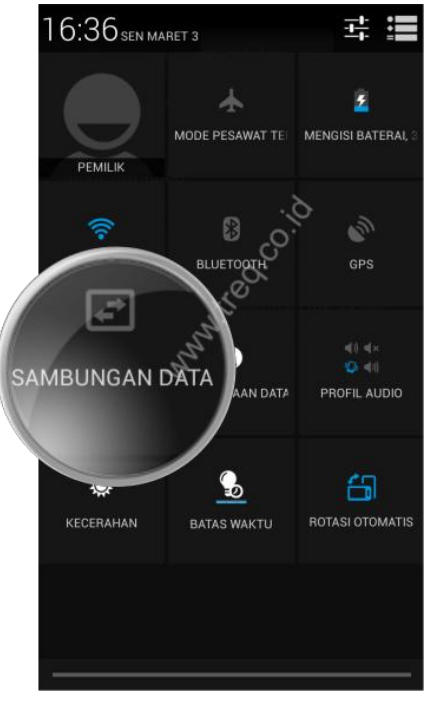

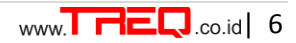